# iStorage datAshur

## felhasználói útmutató

# Tartalomjegyzék

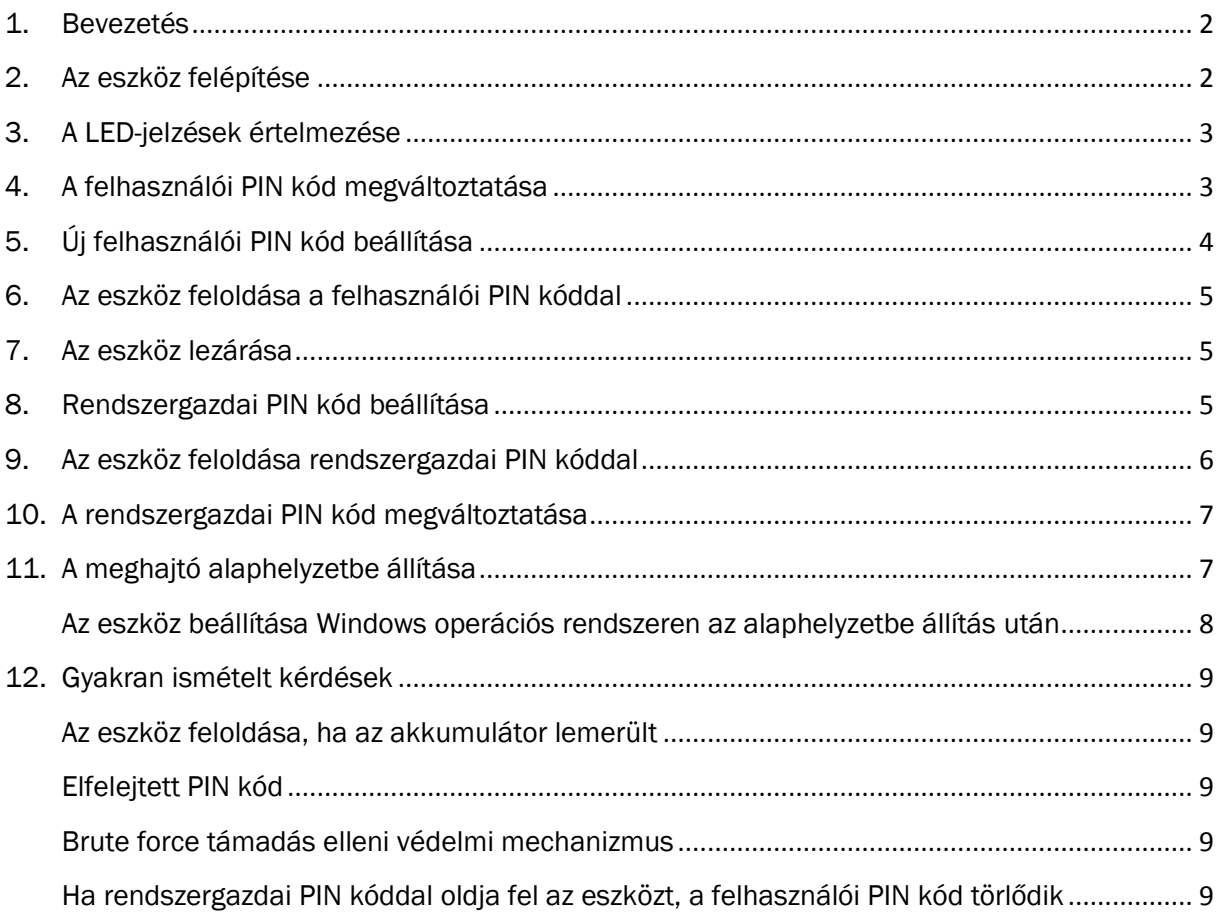

#### <span id="page-1-0"></span>1. Bevezetés

Az iStorage datAshur valós idejű, katonai szintű (AES-256) titkosítással védi a rajta tárolt adatokat. A datAshur operációs rendszer és eszköz független, használatához nincs szükség segédprogram telepítésére.

A datAshur beépített, újratölthető akkumulátorral rendelkezik, mely lehetővé teszi a felhasználó számára a 7-15 számjegyből álló PIN (Personal Identification Number) kód bevitelét az USB-porthoz történő csatlakoztatása előtt. Így amennyiben a meghajtó elveszne vagy eltulajdonítanák, a meghajtón tárolt adatokhoz illetéktelenek nem férhetnének hozzá.

A datAshur felhasználói és rendszergazdai PIN kóddal is rendelkezik, így tökéletesen alkalmazható vállalati és kormányzati környezetben egyaránt. Mivel az eszközön tárolt adatok titkosításának feloldásához szükséges PIN kód bevitele az eszközön történik, így az nincs kitéve a szoftveres vagy hardveres keyloggerekből (billentyűleütést rögzítő) származó fenyegetéseknek.

#### <span id="page-1-1"></span>2. Az eszköz felépítése

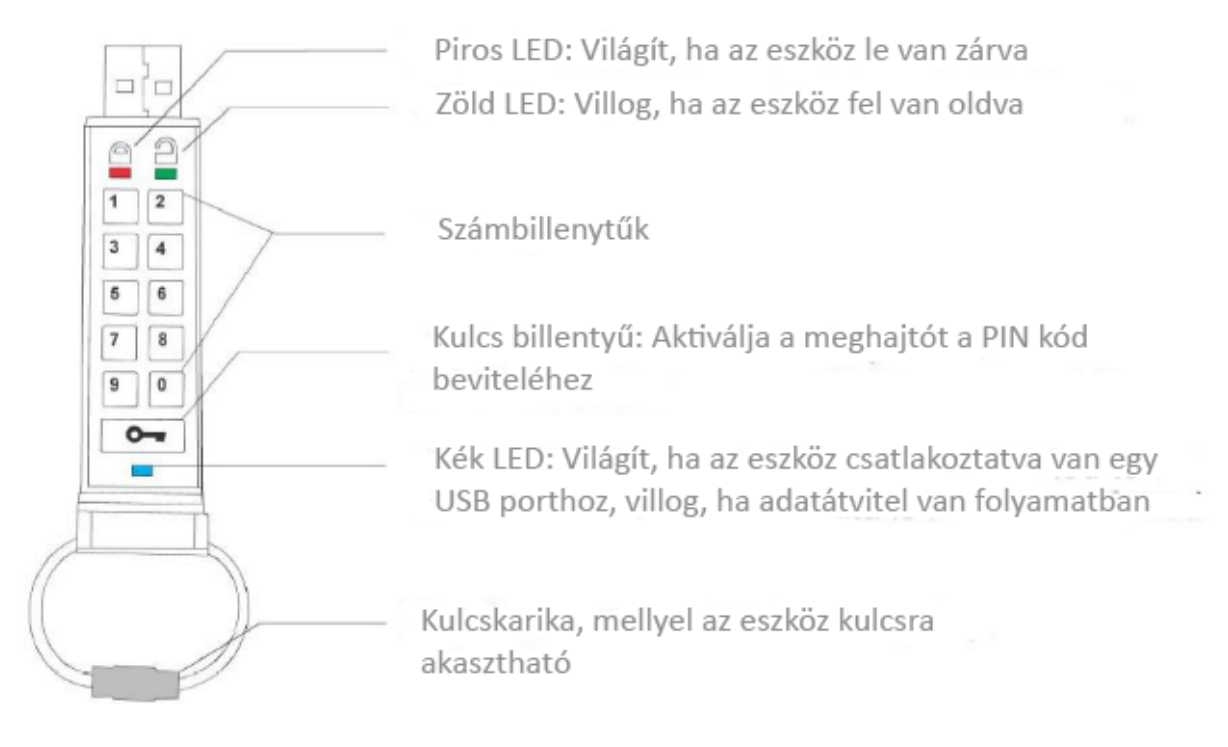

# <span id="page-2-0"></span>3. A LED-jelzések értelmezése

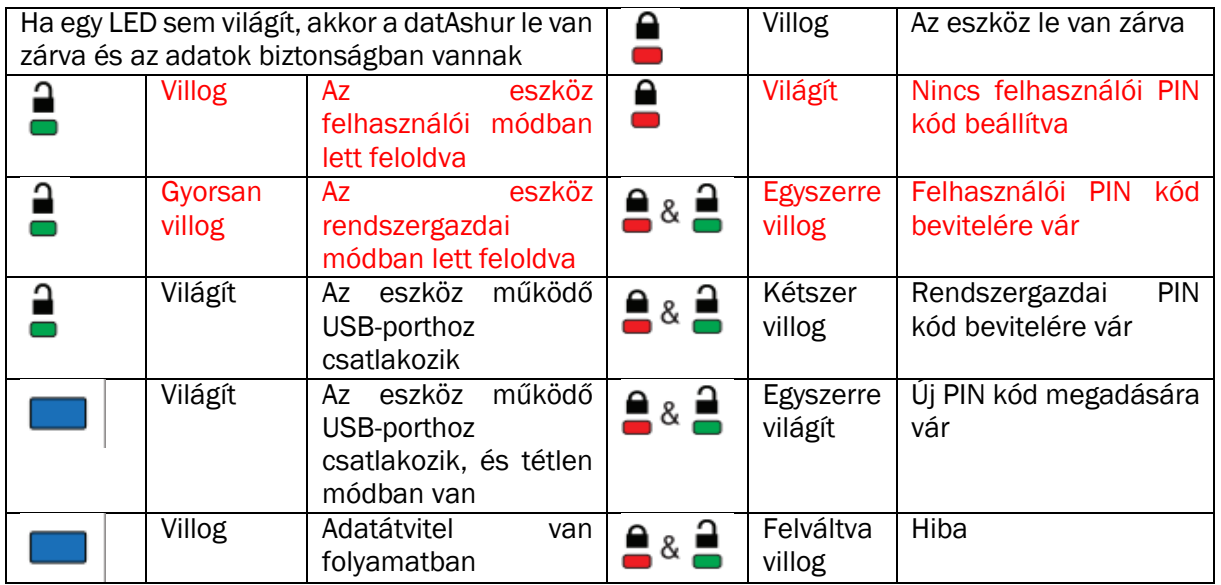

Az eszközt nem feltöltött akkumulátorral szállítják, első használat előtt javasoljuk, hogy az akkumulátort teljesen töltse fel.

Az alapértelmezett felhasználói PIN kód: 1-1-2-2-3-3-4-4. Biztonsági okokból javasoljuk, hogy változtassa meg az alapértelmezett felhasználói PIN kódot. Rendszergazdai PIN kód nincs előre beállítva.

#### <span id="page-2-1"></span>4. A felhasználói PIN kód megváltoztatása

Biztonsági okokból a felhasználó PIN kód az alábbi bonyolultsági kritériumoknak kell, hogy megfeleljen:

- a hossza 7 és 15 számjegy között kell, hogy legyen;
- nem állhat kizárólag ugyanabból a számjegyből (például: 3-3-3-3-3-3-3);
- nem állhat csak egymást követő számjegyekből (például: 1-2-3-4-5-6-7 vagy 8-7-6-5-4-3-2).

#### A PIN kód megváltoztatása közben az eszközt ne csatlakoztassa számítógéphez!

- 1. Nyomja meg a Kulcs billentyűt! A piros és zöld LED egyszerre villog.
- 2. Írja be a felhasználói PIN kódot az eszköz feloldásához! A piros és zöld LED kb. 4 másodpercig egyszerre világít, majd helyes PIN kód bevitele esetén a zöld LED villog.
- 3. Tartsa lenyomva a Kulcs billentyűt 3 másodpercig! A piros és zöld LED egyszerre világít.
- 4. Amíg a piros és zöld LED-ek villognak, írja be az új PIN kódot, majd nyomja meg a Kulcs gombot!
- 5. Ismételje meg a PIN kód bevitelét, majd nyomja le a Kulcs billentyűt! A piros és a zöld LED egyszerre világít, majd a zöld LED villog.
- 6. Csatlakoztassa az eszközt a számítógéphez. Ha a beírt PIN kódok megegyeznek, akkor a zöld LED villog. Ha a beírt PIN kódok nem egyeznek meg, akkor a piros és zöld LED felváltva villog.

Megjegyzés: Ha a PIN kód megváltoztatása során valamilyen hiba lép fel, akkor az eszköz feloldásához a módosítás előtt érvényes PIN kódot kell használni.

# <span id="page-3-0"></span>5. Új felhasználói PIN kód beállítása

Amennyiben az eszközt kézzel alaphelyzetbe állítják, vagy egymás után 10 alkalommal sikertelenül próbálják feloldani, az eszköz az adatok védelmének érdekében a titkosítási paramétereket (beleértve a felhasználói és rendszergazdai PIN kódot) megsemmisíti.

Amennyiben a titkosítási paraméterek alaphelyzetbe álltak vissza, akkor a piros LED halványan világít és új felhasználói PIN kód beállítása szükséges.

Az új felhasználói PIN kód beállításával egy időben az eszközön található véletlenszám-generátor felhasználásával új titkosító kulcs jön létre. Mivel ez a kulcs nem egyezik meg az eszközön található adatok (beleértve a fájlallokációs táblát is) titkosítására használt kulccsal, ezért az adatokhoz a továbbiakban nem lehet hozzáférni, így azok törlése szükséges.

Biztonsági okokból a felhasználó PIN kód az alábbi bonyolultsági kritériumoknak kell, hogy megfeleljen:

- a hossza 7 és 15 számjegy között kell, hogy legyen;
- nem állhat kizárólag ugyanabból a számjegyből (például: 3-3-3-3-3-3-3);
- nem állhat csak egymást követő számjegyekből (például: 1-2-3-4-5-6-7 vagy 2-3-4-5-6-7-8).

#### A PIN kód beúállítása közben az eszközt ne csatlakoztassa számítógéphez!

#### Az új felhasználói PIN kód beállításának lépései:

- 1. Tartsa lenyomva a Kulcs billentyűt 3 másodpercig! A piros és zöld LED egyszerre világít.
- 2. Amíg a piros és zöld LED egyszerre világít, írja be az új felhasználói PIN kódot, majd nyomja le a Kulcs billentyűt!
- 3. Ismételje meg a PIN kód bevitelét, majd nyomja le a Kulcs billentyűt! A piros és zöld LED kb. 4 másodpercig egyszerre világít, majd a zöld LED villog, ha a PIN kód megváltoztatása sikerült. A piros és zöld LED felváltva villog, ha a PIN kód megváltoztatása nem sikerült.

Megjegyzés: A felhasználói vagy rendszergazdai PIN kód megváltoztatása csak a következő esetekben lehetséges:

- Az eszköz alaphelyzetben van, a piros LED folyamatosan, halványan világit
- Az eszköz feloldott állapotban van, a zöld LED villog

A felhasználói vagy rendszergazdai PIN kód megváltoztatása vagy új kód létrehozása nem lehetséges, ha az eszköz csatlakoztatva van a számítógéphez.

#### <span id="page-4-0"></span>6. Az eszköz feloldása a felhasználói PIN kóddal

A meghajtón tárolt adatok AES-256 titkosító algoritmussal vannak titkosítva. Az adatokhoz csak az eszköz feloldása után lehet hozzáférni.

Az eszköz feloldása:

- 1. Nyomja le a Kulcs billentyűt! A piros és a zöld LED egyszerre villog.
- 2. Írja be a felhasználói PIN kódot! A piros és zöld LED kb. 4 másodpercig egyszerre világít, majd a zöld LED villog, ha a PIN kód helyes. Ha a PIN kód érvénytelen, a piros LED villog.
- 3. Csatlakoztassa az eszközt a számítógéphez! A zöld LED világít, a kék LED tevékenységtől függően világít vagy villog.

Az eszköz feloldása után a zöld LED 30 másodpercig villog, ez idő alatt van lehetőség az eszközt a számítógéphez csatlakoztatni. Amennyiben ez idő alatt az eszközt nem csatlakoztatja a számítógéphez, a datAshur automatikusan lezár.

#### <span id="page-4-1"></span>7. Az eszköz lezárása

Az eszköz automatikusan lezár, ha azt eltávolítja az USB-aljzatból, vagy megszűnik az USB-aljzat tápellátása. Az eszköz lezárt állapotában a rajta tárolt adatokat AES-256 titkosítás védi.

#### <span id="page-4-2"></span>8. Rendszergazdai PIN kód beállítása

A rendszergazdai PIN kód hasznos lehet vállalati környezetben:

- Segítségével az eszközön tárolt adatok hozzáférhetők a felhasználói PIN kód ismerete nélkül.
- Ha egy felhasználó elfelejti a felhasználói PIN kódját, a rendszergazdai PIN birtokában beállítható egy új felhasználói PIN kód.

Biztonsági okokból a felhasználó PIN kód az alábbi bonyolultsági kritériumoknak kell, hogy megfeleljen:

- a hossza 7 és 15 számjegy között kell, hogy legyen;
- nem állhat kizárólag ugyanabból a számjegyből (például: 3-3-3-3-3-3-3);
- nem állhat csak egymást követő számjegyekből (például: 1-2-3-4-5-6-7 vagy 2-3-4-5-6-7-8).

Amennyiben az eszközön már van beállított felhasználói PIN kód, úgy a következő utasítások végrehajtása előtt az eszközt fel kell oldani a felhasználói PIN kód segítségével.

- 1. Nyomja le kétszer a Kulcs billentyűt! A második lenyomásnál tartsa lenyomva a gombot 3 másodpercig! A piros és a zöld LED egyet villan, majd folyamatosan világít.
- 2. Írja be az új rendszergazdai PIN kódot, majd nyomja le a Kulcs billentyűt! A piros és zöld LED gyorsan villog, ha a PIN kód helyes. A piros és zöld LED felváltva villog, ha a PIN kód nem helyes.
- 3. Írja be újra az új rendszergazdai PIN kódot, majd nyomja le a Kulcs billentyűt! A zöld LED kettőt villan, ha a PIN kód megváltoztatása sikeres volt. Ha a beírt PIN kódok nem egyeznek, a piros és zöld LED felváltva villog.

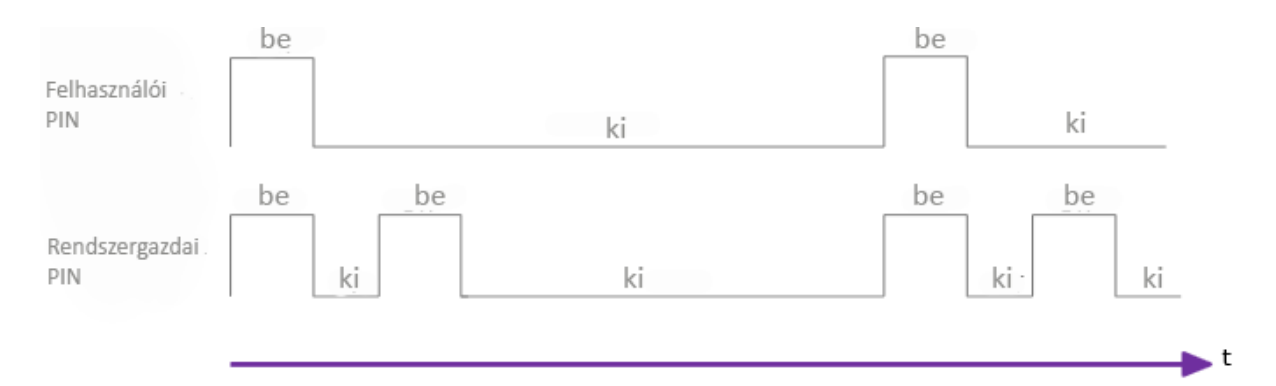

1 A felhasználói és rendszergazdai mód LED-visszajelzése

A Kulcs billentyű használata felhasználói és rendszergazdai PIN kód beállítására:

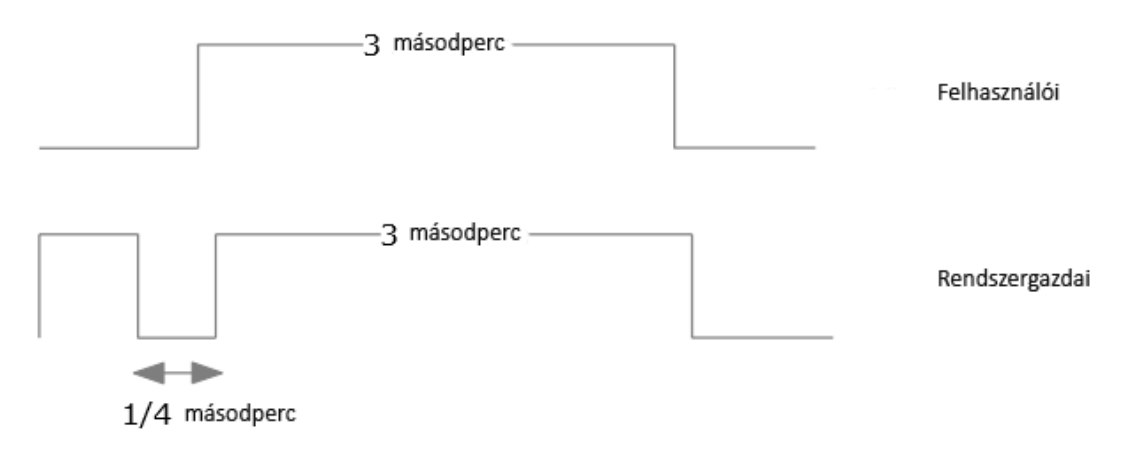

2 A Kulcs gomb működtetése a különböző PIN bevitelhez

## <span id="page-5-0"></span>9. Az eszköz feloldása rendszergazdai PIN kóddal

Figyelmeztetés: Amennyiben az eszközt a rendszergazdai PIN kóddal oldja fel, akkor a felhasználói PIN kód törlődik. Biztonsági okokból javasolt a feloldás után egy új felhasználói PIN kód megadása.

- 1. Nyomja le kétszer a Kulcs billentyűt! A piros és a zöld LED kettőt villan.
- 2. Írja be a rendszergazdai PIN kódot, majd nyomja le a Kulcs billentyűt! A piros és zöld LED egyszerre világít.
- 3. Ha a PIN kód helyes, a zöld LED kétszer villog. Ha a PIN kód nem helyes, a piros LED villog.
- 4. Csatlakoztassa az eszközt a számítógéphez! A zöld LED világít, a kék LED tevékenységtől függően világít vagy villog.

Az eszköz feloldása után, a zöld LED 30 másodpercig villog, ez idő alatt van lehetőség az eszközt a számítógéphez csatlakozni. Amennyiben ez idő alatt az eszközt nem csatlakoztatja a számítógéphez, a datAshur automatikusan lezár.

## <span id="page-6-0"></span>10. A rendszergazdai PIN kód megváltoztatása

Figyelmeztetés: Ha rendszergazdai PIN kódot megváltoztatja, akkor a felhasználói PIN kód törlődik. Biztonsági okokból javasolt a feloldás után egy új felhasználói PIN kód megadása.

Biztonsági okokból, a felhasználó PIN kód az alábbi bonyolultsági kritériumoknak kell megfeleljen:

- a hossza 7 és 15 számjegy között kell, hogy legyen;
- nem állhat kizárólag ugyanabból a számjegyből (például: 3-3-3-3-3-3-3);
- nem állhat csak egymást követő számjegyekből (például: 1-2-3-4-5-6-7 vagy 2-3-4-5-6-7-8).

Ha az eszközön már be van állítva rendszergazdai PIN kód, akkor annak megváltoztatásához a rendszergazdai PIN kóddal kell az eszközt feloldani. Felhasználói PIN kóddal feloldott állapotban a rendszergazdai PIN kód nem változtatható meg.

- 1. Nyomja le kétszer a Kulcs billentyűt! A piros és zöld LED kétszer villog.
- 2. Írja be a rendszergazdai PIN kódot! A piros és zöld LED egyszerre világít.
- 3. Nyomja le a Kulcs billentyűt! A piros és zöld LED egyszerre világít majd, ha a PIN kód helyes, a zöld LED kétszer villog. Ha a PIN kód nem helyes, a piros LED villog.
- 4. Nyomja le kétszer a Kulcs billentyűt! A második lenyomásnál tartsa lenyomva a billentyűt 3 másodpercig! A piros és a zöld LED kettőt villan, majd folyamatosan világít.
- 5. Írja be az új rendszergazdai PIN kódot, majd nyomja le a Kulcs billentyűt! Sikeres bevitel esetén zöld LED kettőt villan. Sikertelen PIN bevitel esetén a piros LED villog.
- 6. Írja be újra az új rendszergazdai PIN kódot, majd nyomja le a Kulcs billentyűt! A piros és zöld LED kb. 2másodpercig egyszerre világít, majd a zöld LED villog, ha a beírt PIN kódok megegyeznek. Ha a beírt PIN kódok nem egyeznek, a piros és zöld LED felváltva villog.

## <span id="page-6-1"></span>11. A meghajtó alaphelyzetbe állítása

Amennyiben elfelejtette mind a felhasználói, mind a rendszergazdai PIN kódot vagy szeretne törölni minden adatot az eszközről, úgy kövesse az alábbi utasításokat. Az alaphelyzetbe állítás során törlődik minden beállított PIN kód és titkosító kulcs, ezért az eszköz használatához egy új felhasználói PIN kód beállítása szükséges. Mivel az alaphelyzetbe állítás után új titkosító kulcs jön létre, ezért az eszköz tároló területének formázása szükséges.

#### Figyelmeztetés: Az eszköz alaphelyzetbe állítása után a rajta tárolt adatok örökre hozzáférhetetlenné válnak.

- 1. Nyomja le a Kulcs billentyűt és a 2-es számbillentyűt 3 másodpercig! A piros és zöld LED egyszerre világít.
- 2. Írja be a 9-9-9 kódot, majd nyomja le a Kulcs billentyűt! A LED-ek kialszanak.
- 3. Nyomja le a Kulcs billentyűt! A piros LED folyamatosan világít.

# <span id="page-7-0"></span>Az eszköz beállítása Windows operációs rendszeren

# az alaphelyzetbe állítás után

Miután az eszköz alaphelyzetbe állt, felhasználói utasításra vagy 10 egymást követő sikertelen feloldási kísérlet után az eszközön tárolt adatok örökre hozzáférhetetlenné válnak. Az eszköz újbóli használatához új felhasználó PIN kód beállítása (lásd 5. pont) után az eszköz formázására és inicializálására van szükség.

- 1. Állítson be egy új felhasználói jelszót!
- 2. Oldja fel az eszközt a felhasználói PIN kóddal, majd csatlakoztassa a számítógéphez!
- 3. Kattintson jobb egérgombbal a Sajátgép ikonon, majd válassza a Kezelés lehetőséget!
- 4. A Számítógép kezelése ablakban válassza a Lemezkezelés lehetőséget. A datAshur meghajtó RAW formátumú cserélhető eszközként jelenik meg.

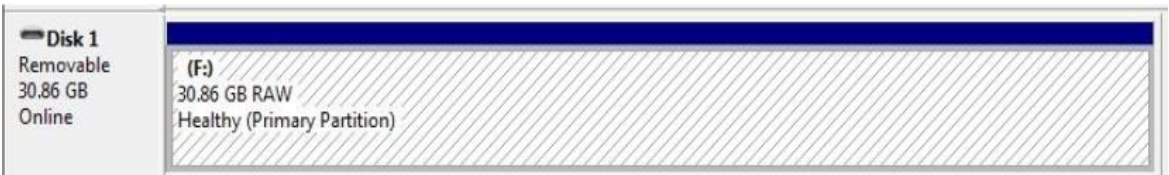

- 5. Kattintson jobb egérgombbal a meghajtóra, majd válassza ki a Formázás lehetőséget!
- 6. Megjelenik a formázás ablak:

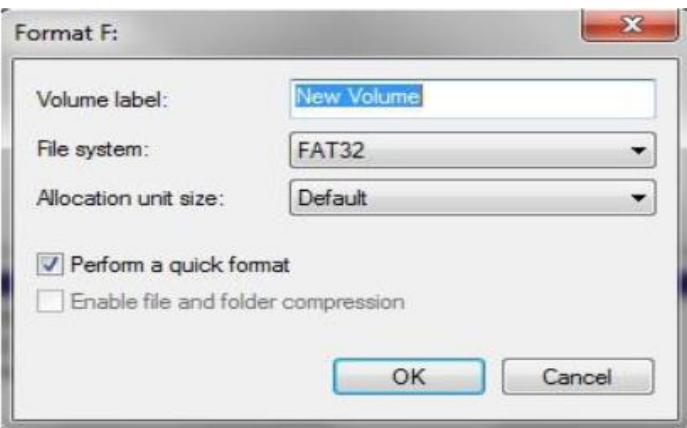

- 7. Válassza ki az igényeinek megfelelő beállításokat, majd nyomja meg az OK gombot!
- 8. A megjelenő figyelmeztető ablakban nyomjon OK gombot!
- 9. A formázás során az eszközön a kék LED villog.
- 10. A formázás végeztével az eszközön a kék LED folyamatosan világít és az eszköz ismét használható.

## <span id="page-8-0"></span>12. Gyakran ismételt kérdések

#### <span id="page-8-1"></span>Az eszköz feloldása, ha az akkumulátor lemerült:

Ha az akkumulátor lemerült, a következő módon tudja használni az eszközt:

- Csatlakoztassa az eszközt a számítógép USB-aljzatához!
- Írja be a felhasználói vagy rendszergazdai PIN kódot az eszköz feloldásához!
- A datAshur automatikusan elkezdi az akkumulátor töltését. Javasoljuk, hogy 1 órán át töltse az akkumulátort a teljes kapacitás eléréséhez.

#### <span id="page-8-2"></span>Elfelejtett PIN kód

Ha elfelejtette mind a felhasználói, mind a rendszergazdai PIN kódot, akkor nincs lehetősége az eszközön tárolt adatokhoz hozzáférni. Az eszköz használatához az eszközt alaphelyzetbe kell állítani, ekkor minden adat és titkosító kulcs örökre elveszik.

#### <span id="page-8-3"></span>Brute force támadás elleni védelmi mechanizmus

Tíz egymást követő sikertelen feloldási kísérlet után a következő történik:

- A titkosító kulcs törlődik.
- Felhasználói és rendszergazdai PIN kód törlődik.
- Minden az eszközön tárolt adat örökre elveszik.

Más hasonló eljárást kínáló meghajtókkal ellentétben, az iStorage datAshur végtelen számú véletlenszerűen generált titkosító kulccsal rendelkezik. Valahányszor illetéktelen hozzáférési kísérlet gyanúja merül fel (például 10 egymást követő sikertelen feloldási kísérlet), a titkosító kulcs törlődik. Az új felhasználói PIN kód beállítása után egy új, véletlenszerűen generált titkosító kulcs jön létre, emiatt a tárolt adatok törlése szükséges.

#### <span id="page-8-4"></span>Ha rendszergazdai PIN kóddal oldja fel az eszközt, a felhasználói PIN kód törlődik.

Amennyiben az eszközt rendszergazdai PIN kóddal oldja fel vagy megváltoztatja a rendszergazdai jelszót, úgy a felhasználói PIN kód törlődik. Biztonsági okokból javasoljuk, hogy az új felhasználói PIN kódot azonnal állítsa be, miután rendszergazdai jelszóval oldotta fel az eszközt.